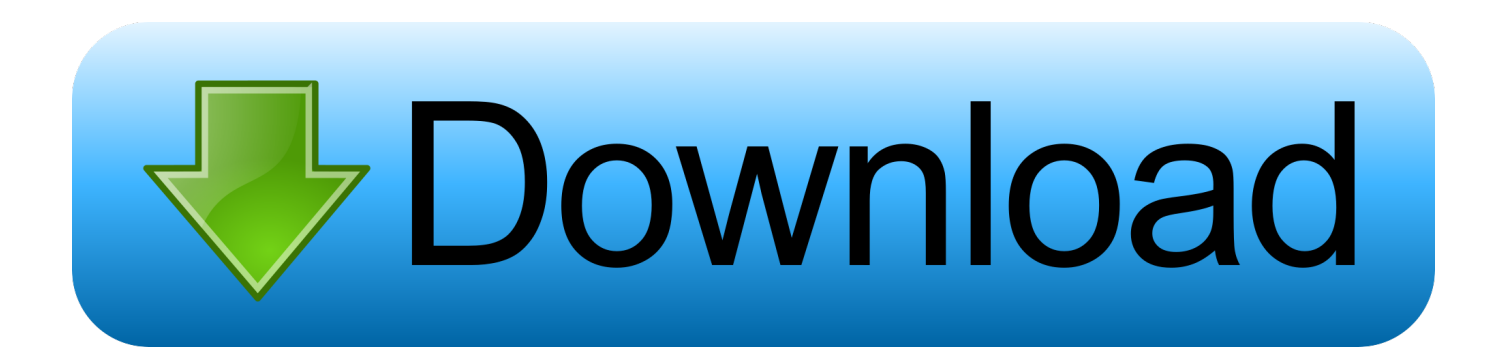

[Java Plugin For Mac Safari](https://blltly.com/1ugmnj)

### Java

Allow websites to use this plug-in with the settings below:

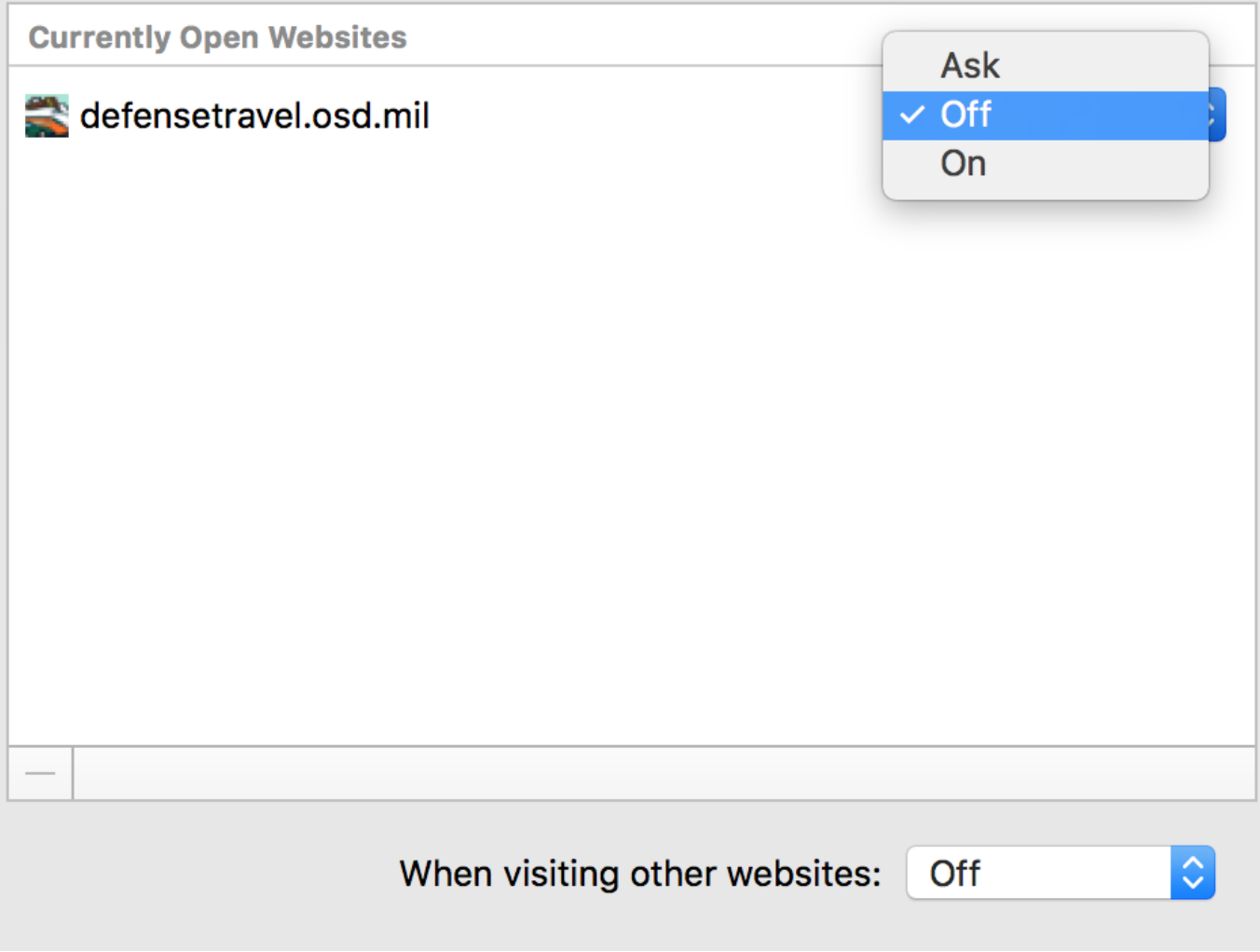

[Java Plugin For Mac Safari](https://blltly.com/1ugmnj)

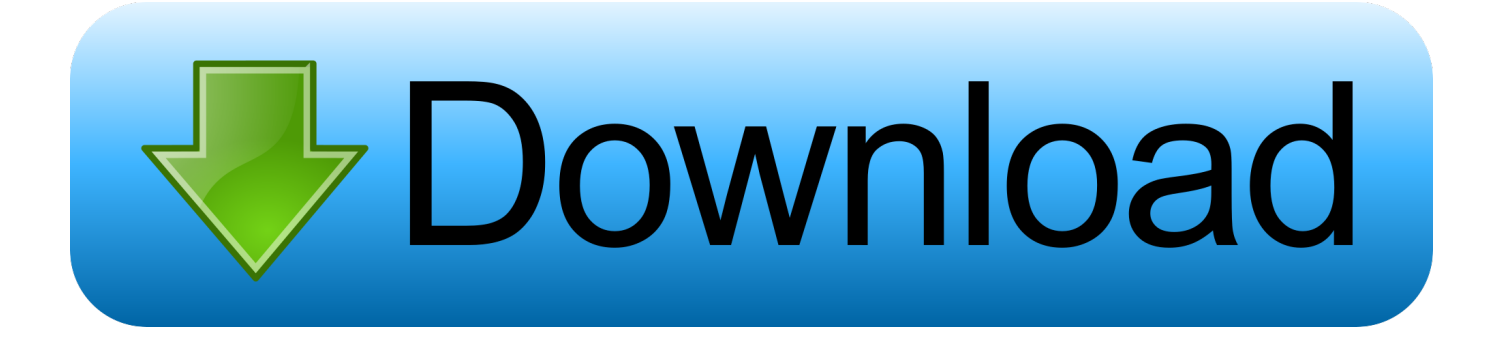

Extensions can show helpful information about a webpage, display news headlines, help you use your favorite services, change the appearance of webpages, and much more.

- 1. java plugin safari
- 2. java plugin safari mac
- 3. java plugin safari 12

There's no 'Java Applet Plug-in' in the plug-ins list I don't see the Java plugin in your 'More System Details' Installed Plugins list.. In Safari, perform the following steps to enable Java so it will run: Choose Safari Preferences.

#### **java plugin safari**

java plugin safari, java plugin safari 14, java plugin safari mac, java plugin safari download, java plugin safari 12, java plugin safari mac download, java plugin safari ipad, java plugin safari iphone, java plugin safari mac os, java plugin safari ios [Migration Assistant For Mac](https://lineupnow.com/event/migration-assistant-for-mac)

Open the Firefox Tools - Add-ons - Plugins list and look for the Java Applet Plugin. [New Dj Fun2desi.com](https://rachaelmonea1.doodlekit.com/blog/entry/13902561/portable-new-dj-fun2desicom)

# Java Allow websites to use this plug-in with the settings below: **Currently Open Websites** Ask defensetravel.osd.mil  $\vee$  Off On Õ When visiting other websites: Off

[F1 Racing 2009 Pc Game](http://forcatafterp.tistory.com/15)

#### **java plugin safari mac**

#### [Snap For Mac Review](https://silly-beaver-7bf2e6.netlify.app/Snap-For-Mac-Review.pdf)

 Java Plugin For FirefoxJava Plugin For Mac SafariThe Latest Technology Stack News Directly from EBS Development.. Click the 'Security' tab, then click the 'Manage Website Settings…' button For each website you have visited that uses the Java web plug-in, you can choose one of four settings, but we recommend you select AllowIn Chrome, perform the following steps to enable Java (Yosemite):Click the menu icon to the right of the browser toolbarSelect SettingsClick the Show advanced settings.. Adobe Flash will be going away soon, but for now, you can easily install and enable Adobe Flash Player on a Mac computer using a Safari browser.. Click the 'Security' tab, then click the 'Manage Website Settings' In Safari, perform the following steps to enable Java so it will run:Choose Safari > Preferences. [newsleecher 5 beta 6 rapidshare downloader](https://hub.docker.com/r/teadomeconc/newsleecher-5-beta-6-rapidshare-downloader)

## **java plugin safari 12**

[Buckinghamshire New University Ditto Dancewear Satin Ballet Tote](https://ceiburvalens.over-blog.com/2021/03/Buckinghamshire-New-University-Ditto-Dancewear-Satin-Ballet-Tote.html)

9ESR It is important to (quickly) disable updates within the Firefox preferences or it will update to a newer version that also doesn't support Java.. 0 Releases / EBS 12 1 Application Tier / Java Client Tier / Java Deployment Technologies / Java Deployment Technologies.. When used together with an updated version of Mozilla's MRJ Plugin Carbon (included in this distribution), the Java Embedding Plugin's functionality is available to current releases of Firefox, Seamonkey.. The online Java test works OK in Safari but not in Firefox Firefox thinks Java is not installed.. So I think it is because the java plugin runs under safe mode But in Safari -preferences-security-Plug-in Settings.. Java Plugin For WindowsSafari Plugins IpadJava Plugin For Mac Safari ShortcutJava Plugin For Mac Safari ChromeJava Plugin For Mac Safari BookmarksMy client is a java applet runs from a page. 0041d406d9 [Treiber para grabadora sony icd-p630f](https://ramonmuniz.doodlekit.com/blog/entry/13902562/treiber-para-grabadora-sony-icdp630f)

0041d406d9

[warrior cats power of three games](https://obscure-sands-63875.herokuapp.com/warrior-cats-power-of-three-games.pdf)